## Online Claims Reimbursement portal: How to transfer a SIAMS account to a MADI account

For Family Support for Children with Disabilities (FSCD) parents/guardians and Persons with Developmental Disabilities (PDD)-FMS administrators

**Please use the same device and same browser for the steps below.**

After July 13, 2019, when you log onto the OCR site and click on sign in, you will be taken to a new page. You will need to either create a new account or use your current MADI credentials if you already have an account.

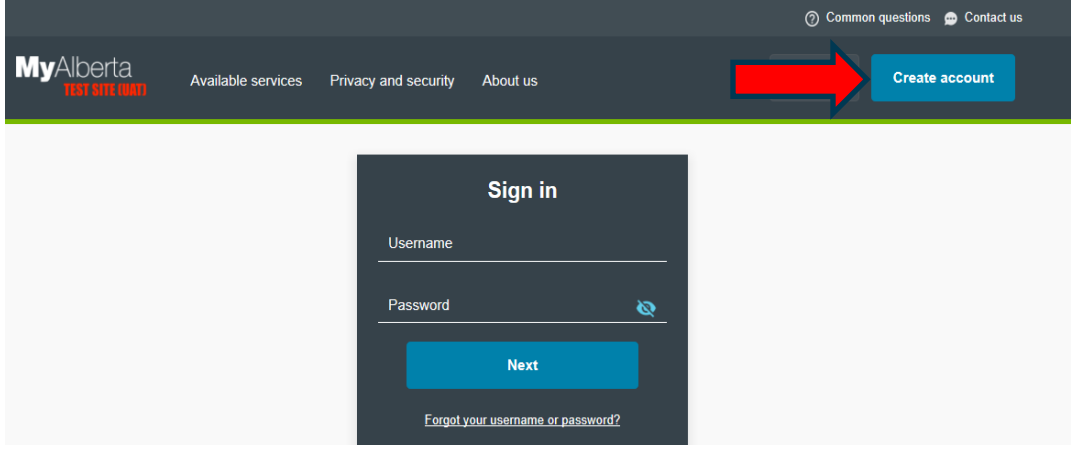

How to transfer a SIAMS account to a MADI account ©2019 Government of Alberta | Published: March 2018 | ISBN Electronic: 978-1-4601-0205-3

Albertar

After you set up a new MADI account (create account) or enter your existing MADI information, you will be asked if you have a SIAMS account. **In order to successfully keep your OCR program enrolments, you MUST choose yes for this question.**

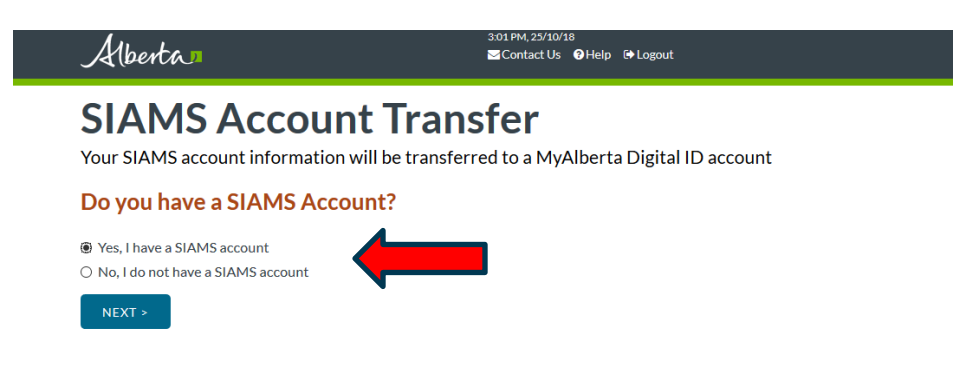

Enter your **SIAMS username** (the username that you use to sign into the OCR portal and press next.

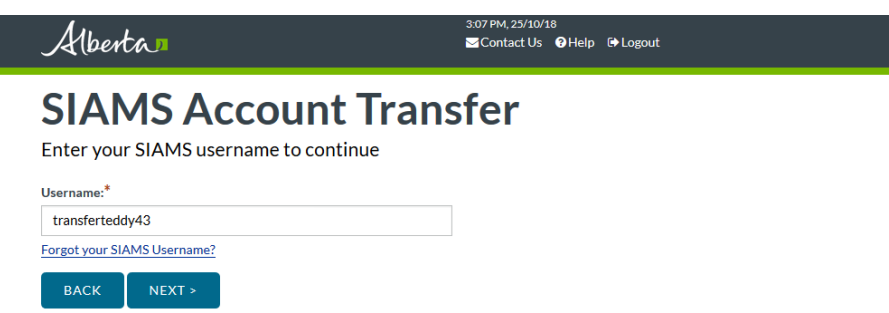

Choose the method to send you a verification code and press next. This information is from your SIAMS profile. A verification code will be sent to you and will only work for 10 minutes.

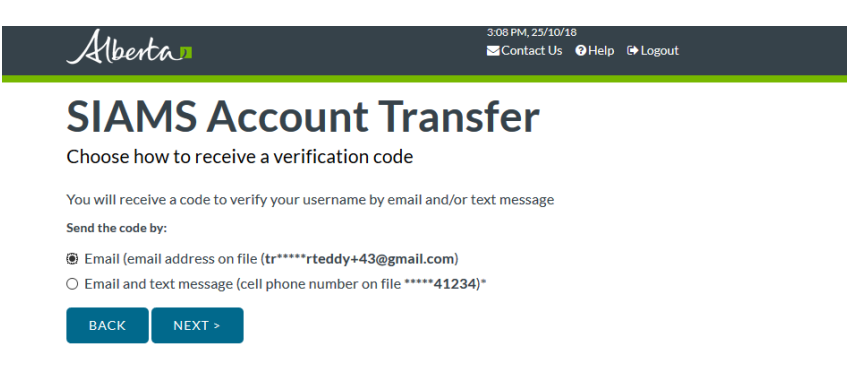

How to transfer a SIAMS account to a MADI account ©2019 Government of Alberta | Published: March 2018 | ISBN Electronic: 978-1-4601-0205-3

Alberta

Get the six-digit code from your email or text message and enter it into the text box, then choose next.

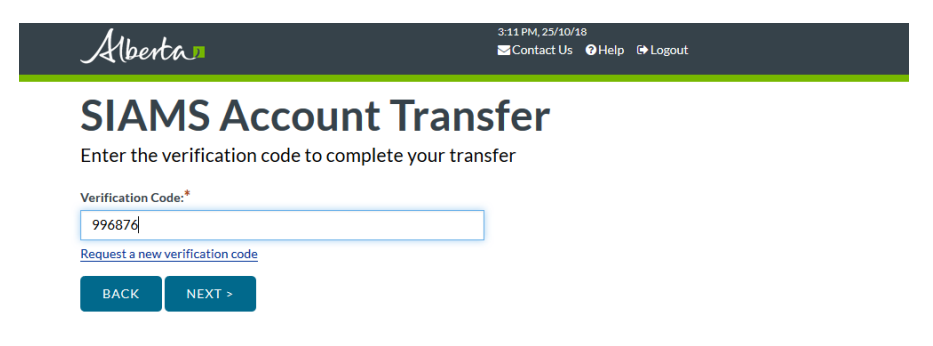

Your SIAMs account transfer is now complete. Click on continue to be securely signed in to the OCR portal. Your program enrolments will be listed under "manage enrolment" and you can now start your claims.

## **SIAMS Account Transfer Complete**

Your SIAMS account information and permissions have been transferred to your MyAlberta Digital ID

A confirmation message has been sent to tr\*\*\*\*\*rteddy+43@gmail.com

From now on, use your MyAlberta Digital ID to login to applications.

Click Transfer Another Account to transfer another SIAMS account or click Continue to access the requested application.

**TRANSFER ANOTHER ACCOUNT** 

**CONTINUE** 

Alberta

## Frequently Asked **Questions** MyAlberta Digital ID

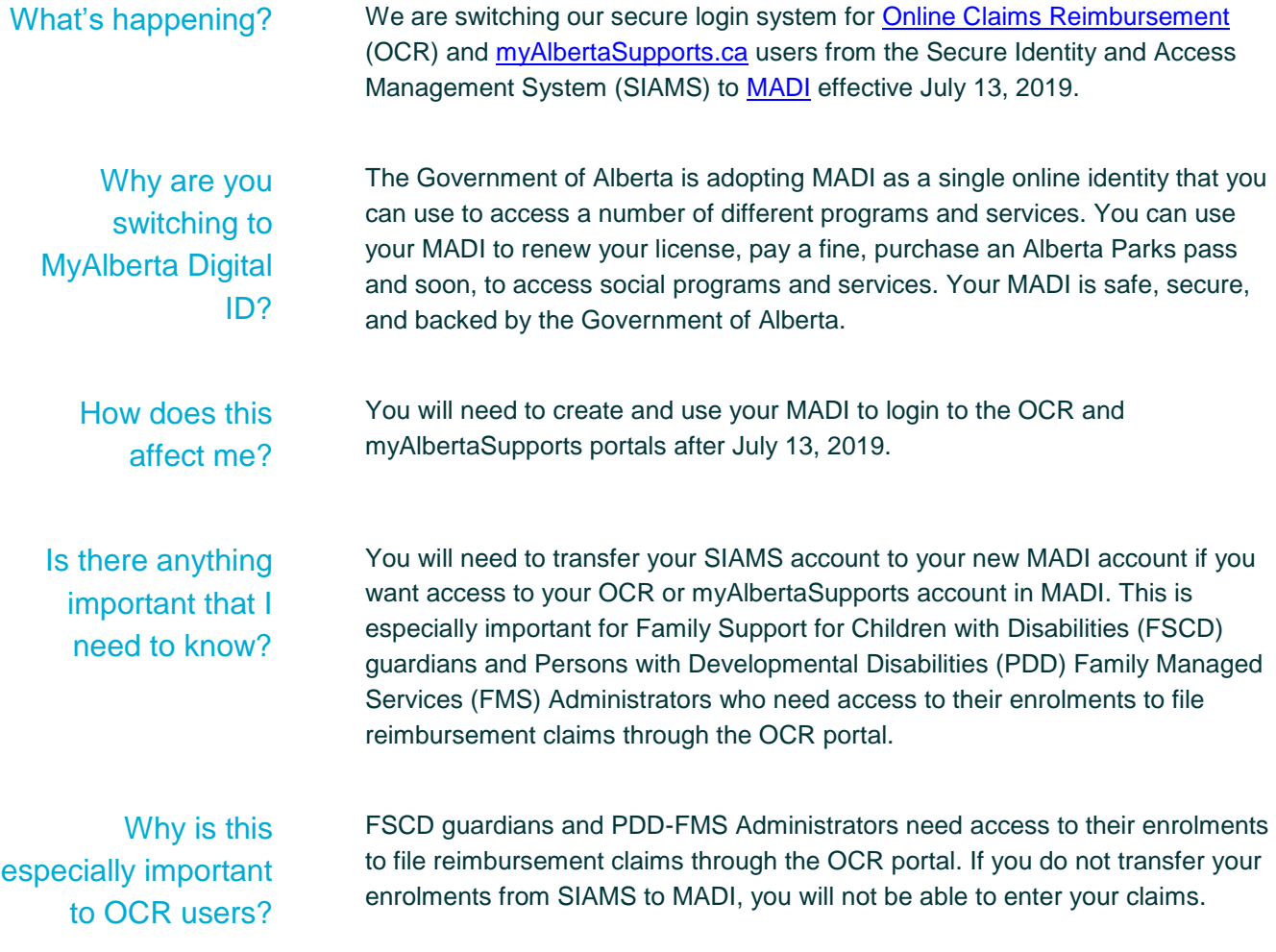

Alberta

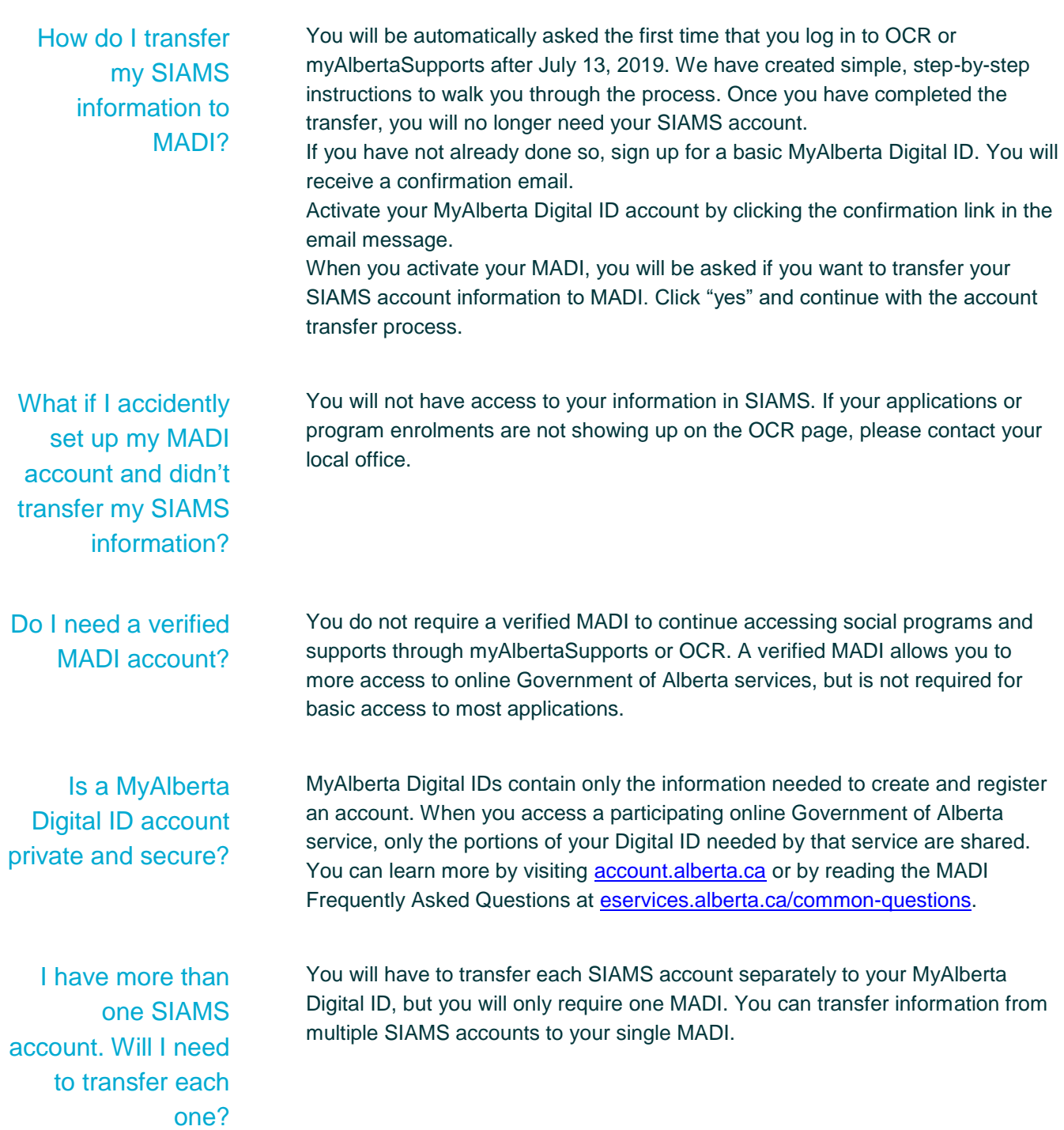

Alberta

I forgot my SIAMS account information. What do I do?

Click "Forgot SIAMS Username" on the transfer screen. If you enter the email address associated with your SIAMS account, you will receive a message containing your SIAMS username at that email address.

Who do I call if I need help creating my MADI account?

Contact the MADI Help Desk for further assistance: 1-844-643-2789 [account.alberta.ca/contact-us](file:///C:/Users/jim.kerr/AppData/Local/Temp/Temp1_Approved%20Docs.zip/%20https:/account.alberta.ca/contact-us)

Alberta